# **Lab: Lists and Tables**

## **Part I: Lists and Schedules**

- 1. **Create a new HTML page**. You can call it whatever you want (just don't put spaces in the middle of the filename) Example: todo.html.
- 2. **Create an unordered list**. My example: a to-do list for the week.
	- Post CS 300 Lab to the web.
	- Prepare CS 300 HW.
	- Grade CS 300 HW.
- 3. **Created an ordered list** of your choosing (you can use numbers, letters, or anything else of your choosing). Example:

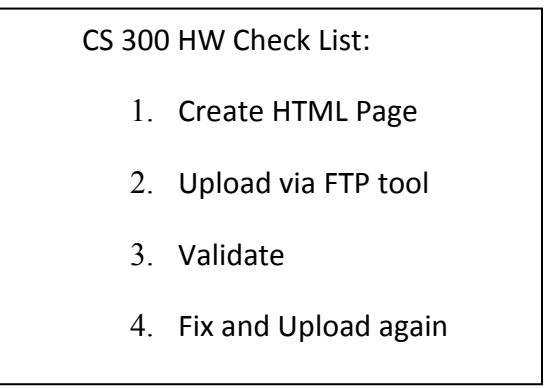

4. **Create any table** you want. Example: this can be your class schedule, whatever you want (see my sample below).

- a) Your table should have a border. Specify <table border="1"> (Note: You will receive a validation warning –and when we learn CSS we will fix this and add the border with CSS instead).
- b) You must use either rowspan or colspan somewhere (sometimes you need a column or row to take up more than one cell, see example below).
- c) Have at least one cell empty.
- d) Use the thead element for your header!
- e) Use a caption

Below is an example of my schedule:

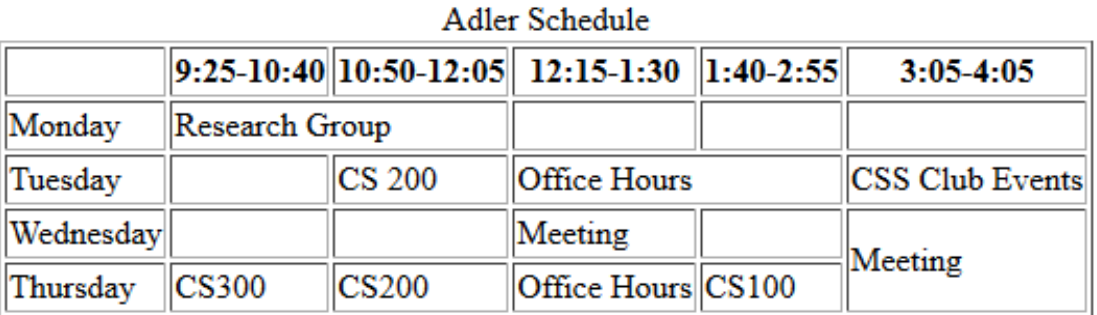

### **Part 2: Link**

5. **Go to your index.html file and add a link to this new html page.** (Remember to use <a href…> You do not need http://. If the html file is in the same directory you can just say <a href="todo.html">. Verify that it works!

## **Part 3: Upload and Validate**

6**. Upload** your index.html file and your new html file to the server. Test it!

7. **Validate** the both your index.html **and** new html page via http://validator.w3.org/

8. Fix any errors and upload and validate again.

### **Part 4. Submission**

 9. Since I have your website URLs from the last assignment there is nothing to submit. Verify that the link on your main page shows up and correctly links to the to-do list and schedule html page. If you did not submit a URL last week then you need to email me your website URL.